#### **Paso 1: La campaña de Compliance es lanzada por VMWare Compliance Office.**

Cuando una campaña de Compliance es lanzada por VMware, el Business Portal envía automáticamente una notificación a los contactos de los Service Providers que fueron seleccionados y de igual forma copia a los contactos de los Aggregador que están asociados a los Service Provider

rom: vcancompliance@vmware.com [mailto:vcancompliance@vmware.com] ent: Wednesday, January 18, 2017 12:54 PM To: ubiect: [TEST] Compliance Activity

To whom it may concern,

⊙mmencing in Q1FY2017 VMWare has automated the compliance check procedures through the vCAN (vCloud Air Network) Business Portal. This will allow for timely and efficient rocessing of compliance check activities by all involved parties.

The contract 22958061 for period 08-2016 has been selected to complete a compliance check. All activities must be completed and submitted to VMWare not later than the Expiry Dat riday, 3 February 2017 at midnight UTC. Please ensure you submit to your Aggregator in advance of this date to allow them an opportunity to review.

This is not a formal audit, but the account has either met certain criteria that have flagged it for review or been randomly selected. The intent is to validate Usage Meter installation and ecent product usage reporting. Based on the results of this review, VMWare may ask for additional information regarding Usage Meter installation and configuration as well as supported. nonthly usage reporting related to the use of VMware?s software. As you are aware, the VMware vCAN Program provides software upfront to Service Provider Partners, such as your rganization, under the commitment to report and pay for the total usage on a monthly basis, including at least a minimum contractually defined amount agreed to by your organizatie

Please complete the following steps in the Business Portal:

- Login to the Business Portal;
- Locate your compliance check activities on the landing page or in the individual contract record:

### **Paso 2: Service Provider inicia sesión en el Business Portal.**

Cada vez que el Service Provider inicie sesión en el VMW Business Portal las actividades abiertas de compliance estarán presentes en la pantalla de bienvenida. Estas actividades estarán visibles hasta que todos los ítems de compliance hayan sido tratados y enviados al Aggregador para su revisión.

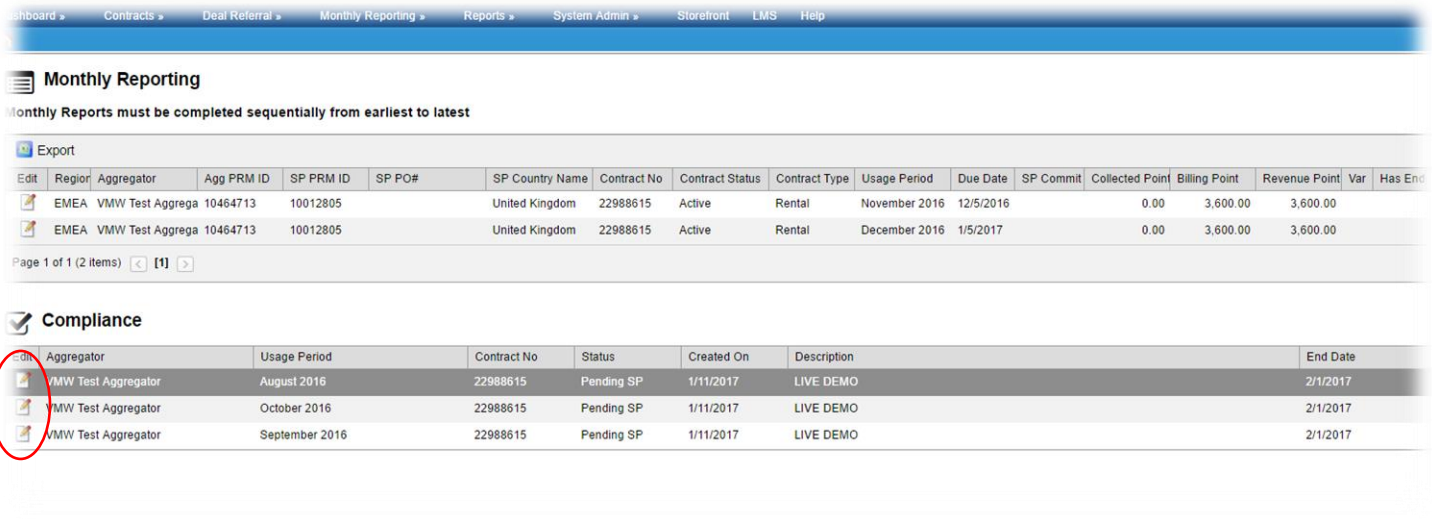

### **Paso 3: Service Provider toman acción sobre las actividades de compliance pendientes.**

NOTA: Si usted se encuentra con algún error o problema en el Business Portal, por favor envié un correo electrónico a vCAN Operations [\(vcan-operations@vmware.com\)](mailto:vcan-operations@vmware.com) usando "Compliance Campaign" en el título del correo.

Para realizar alguna acción en los elementos de compliance, el Service Provider debe hacer click para editar la actividad de compliance, lo cual lo llevará al contrato relacionado. A continuación, encontrará una vista de un contrato. Las campañas de compliance están presentes en el lado superior derecho de la ventana, tal y como lo señala la flecha de color rojo. Este botón detalla que existen 3 actividades de compliance que requieren ser atendidas y completadas por el Service Provider.

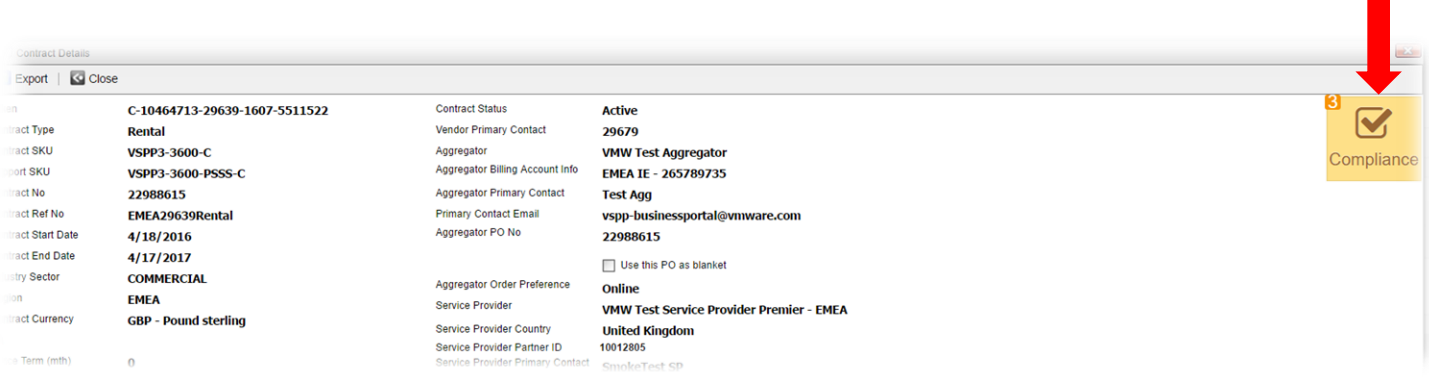

Haciendo click en el botón Amarillo denominado "Compliance" abrirá las actividades de la campaña de compliance que deben ser completadas . Seguidamente, haga click en el lapicero azul, proporcione sus respuestas e información adicional y envíelo a su Aggregador.

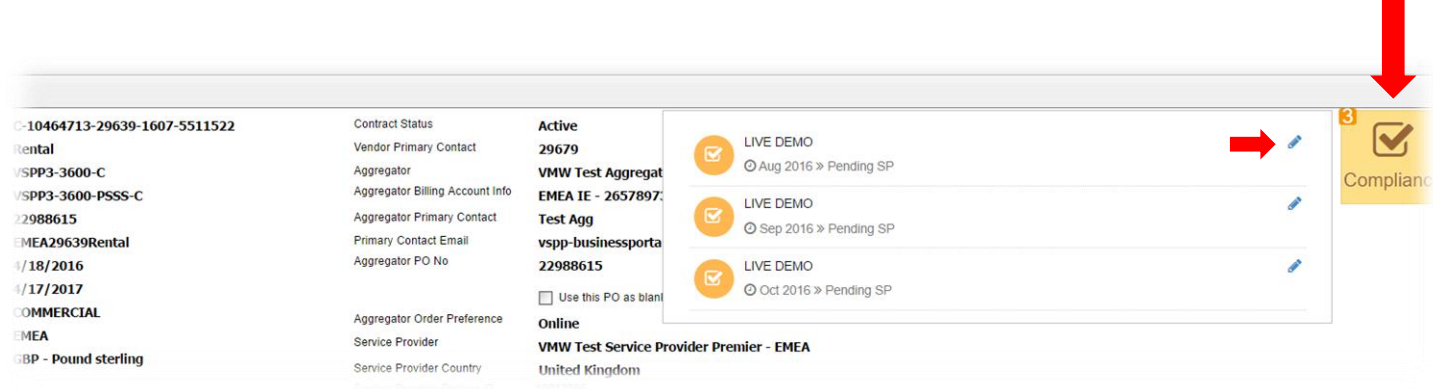

Proporcione sus respuestas, archivos o demás información y envíela a su Aggregador. El Aggregador procederá a revisar esta información. Los archivos del Usage Meter deben ser el reporte de Monthly Usage Units si se encuentra disponible. El formato de los archivos debe ser TSV y deben ser directamente descargados del VMWare Usage Meter

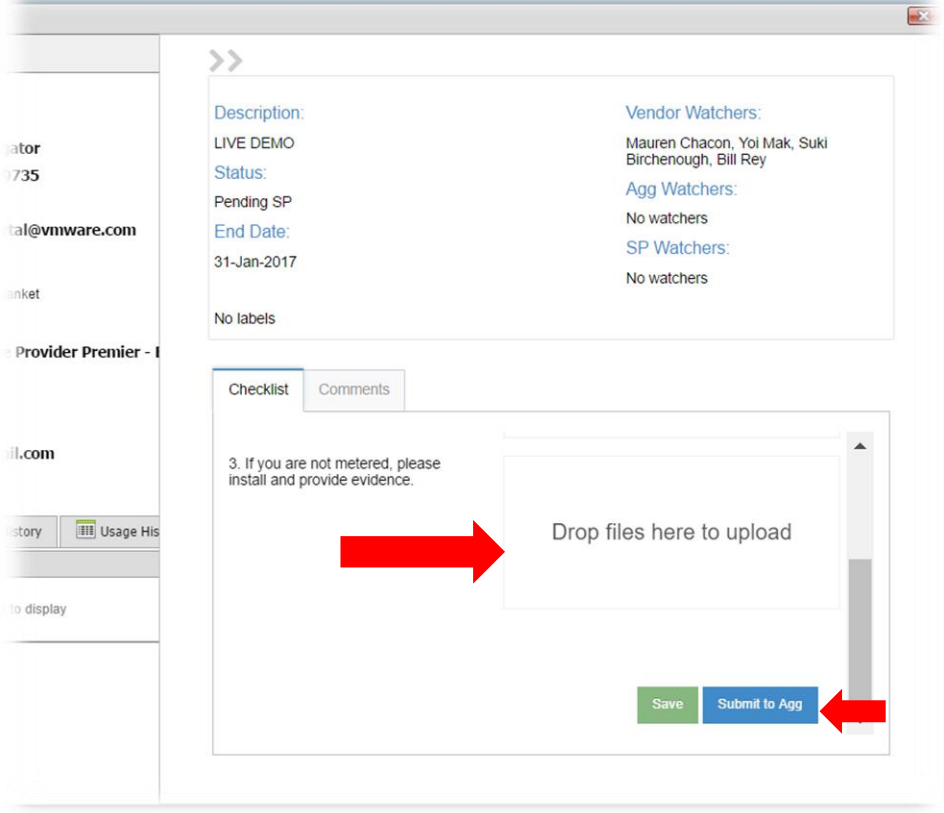

Si usted tiene comentarios o explicaciones adicionales agréguelos en la pestaña "Comments". ADVERTENCIA: Los comentarios que sean agregados dentro de la pestaña "Comments" son visibles por los diferentes usuarios (Service Provider, Aggregador y VMW).

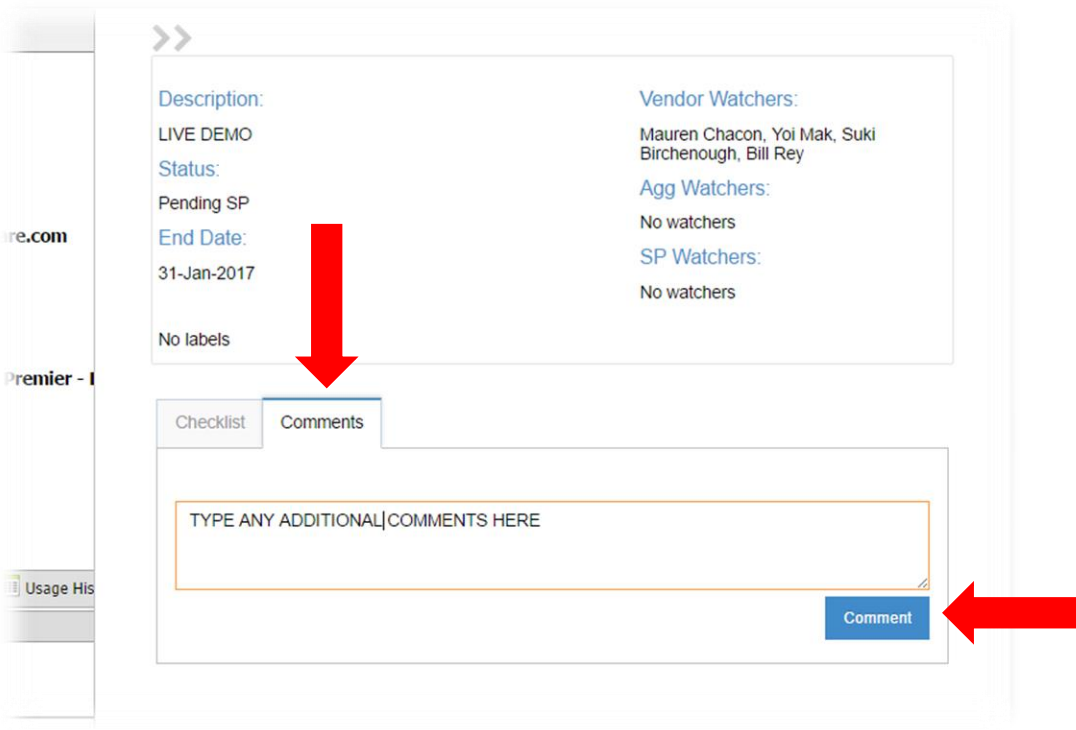

# **Paso 4: Revisión del Aggregador.**

Una vez haya enviado las actividades de compliance al Aggregador, este es automáticamente notificado de que posee actividades de compliance esperando su revisión. El Aggregador debe revisar todas las actividades que le han sido enviados antes de enviarlas a VMWare Compliance office.

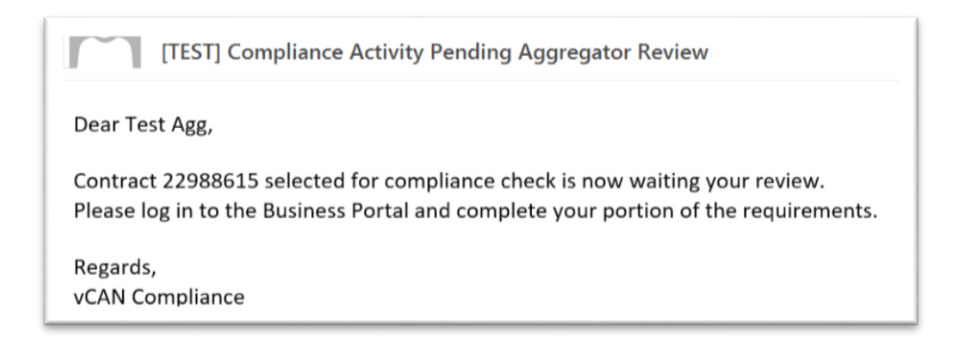

Su Aggregador puede regresar las actividades de compliance que usted le envió solicitando detalles adicionales o alguna aclaración. Usted recibirá una notificación del Business Portal si esta situación sucede, tal y como se detalla a continuación:

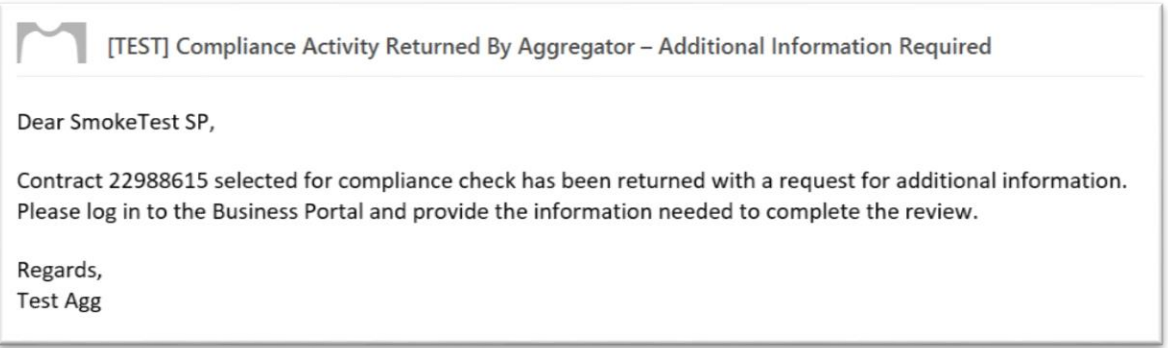

# **Paso 5: Revisión por parte de VMWare Compliance Office.**

VMW Compliance Office revisará todas las actividades enviadas. VMW Compliance Office puede preguntar por soporte adicional o aclaración de la información. Estas solicitudes llevaran el mismo proceso que fue detallado en el paso número 4. Cuando la revisión es completada, el Service Provider y el Aggregador recibirán una notificación del Business Portal con los resultados de la revisión.

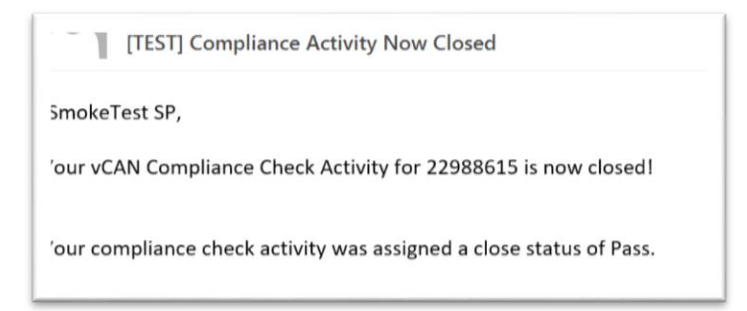

Dentro del Business Portal, un historial del registro de todas las actividades de compliance y sus resultados serán grabadas para uso futuro.

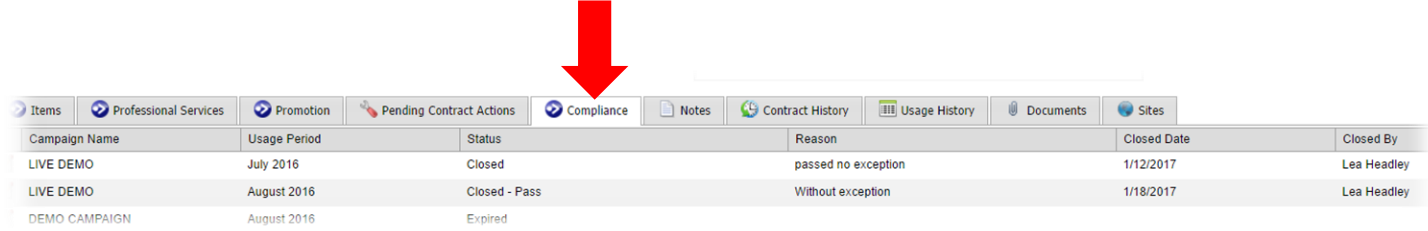